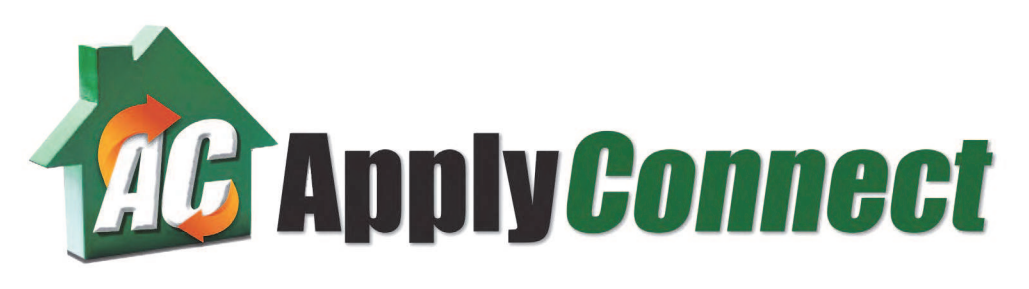

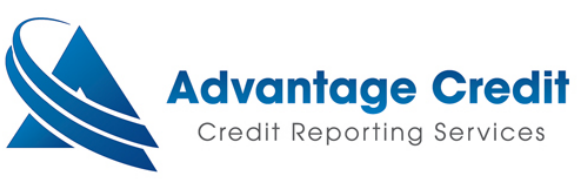

# Landlords and Agents Guide to ApplyConnect

800-288-4747 Opt. 7 contactus@applyconnect.com

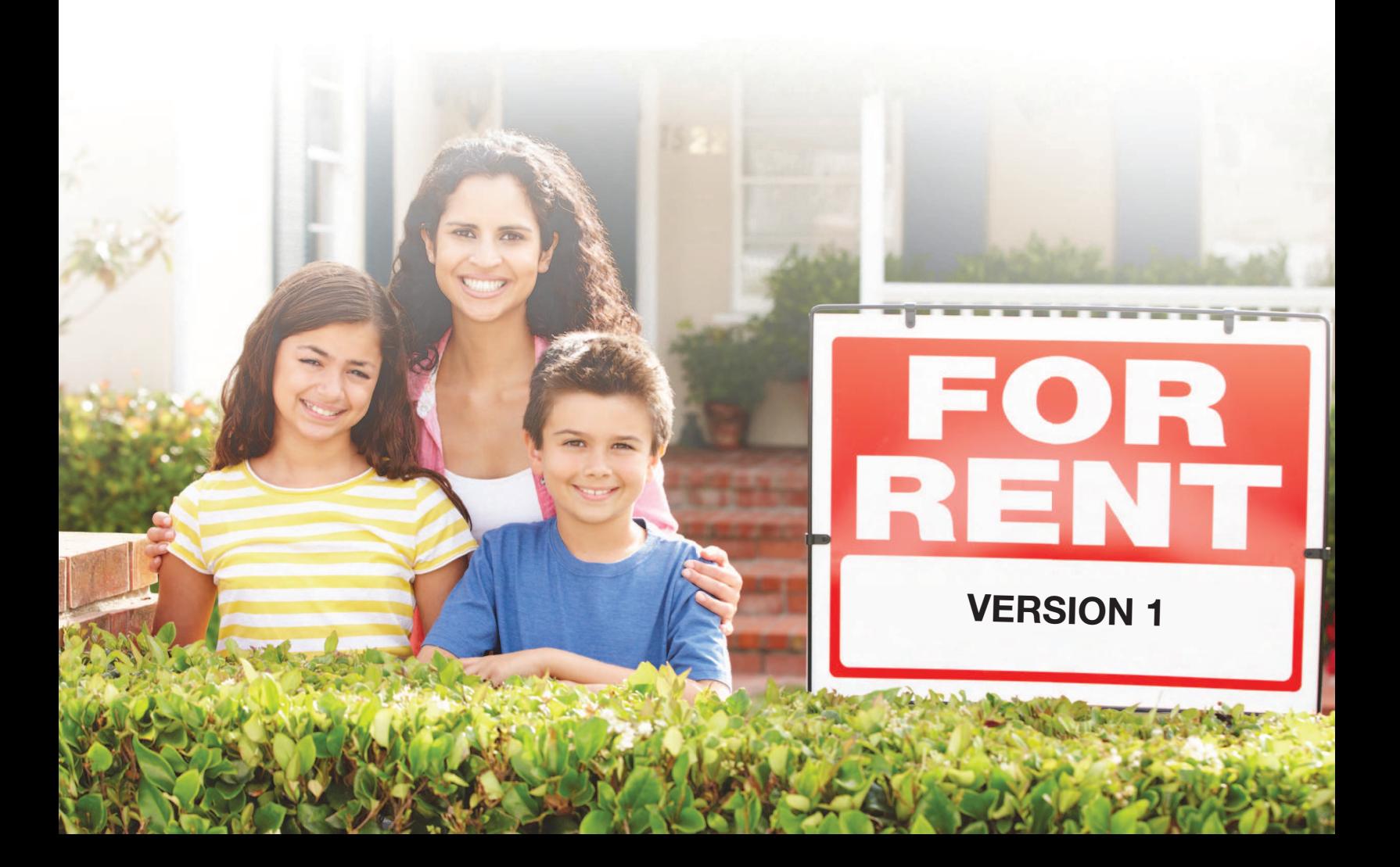

# **Landlords and Agents Agents ApplyConnect Guide**

## **Creating an Account**

Go to **www.ApplyConnect.com www.ApplyConnect.com** and click the button.

In order to register, you must provide:

- 1. Name
- 2. Email Address (used to login)
- 3. Current residency address
- 4. Date of Birth and Phone Number
- 5. Select Renter, Landlord or Agent
- 6. A password to login with.
	- 8 characters minimum length, and;
- Address (used to login)<br>
t residency address<br>
f Birth and Phone Number<br>
Renter, Landlord or Agent<br>
word to login with.<br>
 8 characters minimum length, and;<br>
 Any 3-combination of: Uppercase, lowercase letters, numbers, and symbols.
- 7. Pick from the available security questions and provide a secret answer. 7. Pick from the available security questions and pro<br>a secret answer.<br>8. Agree to the Terms and Conditions and click the
- **Register a Begin Ordering button.**

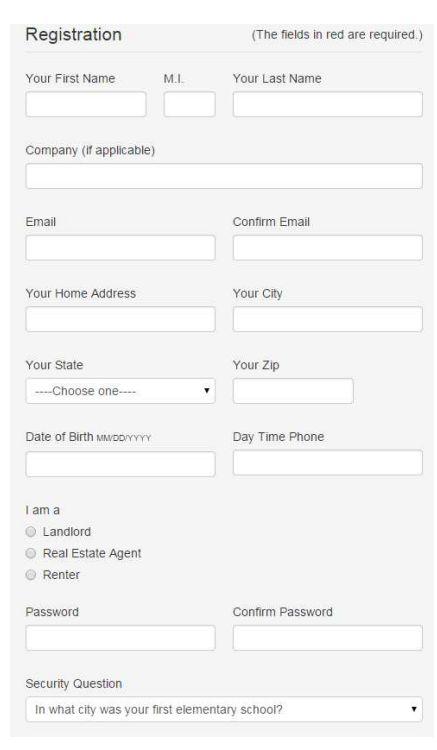

# **Confirming your Identity:**

**Engister a Begin Ordering | button.**<br> **Confirming your Identity:**<br>
Now that you have created your account, you will need to verify your identity dashboard click the **Confirm Your Identity** button.

- In order to verify your identity, you must confirm that the information provided at the registration page is correct.
- Click **Continue to Terms** then you will be asked to provide your social security number. Landlords and Agents have the option to not to provide your social security number.<br>Landlords and Agents have the option to not<br>provide it, however if Experian cannot located your credit profile, then a social will be required to proceed further.

\*If you have a credit monitoring service or have your credit frozen, it may not allow you to pull your credit profile.\*

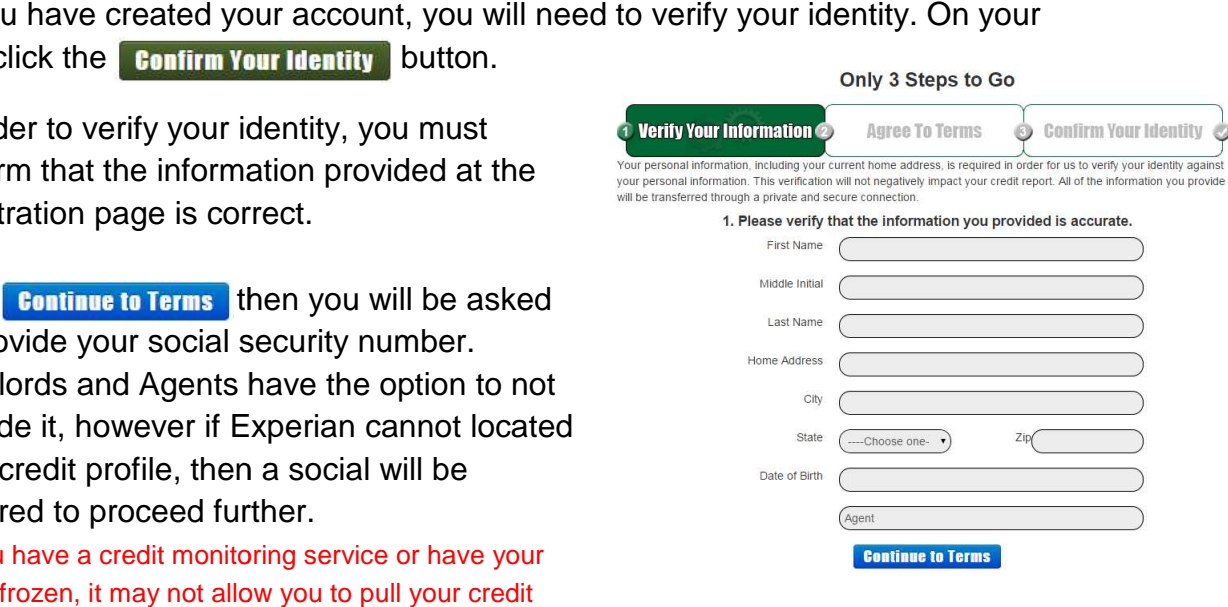

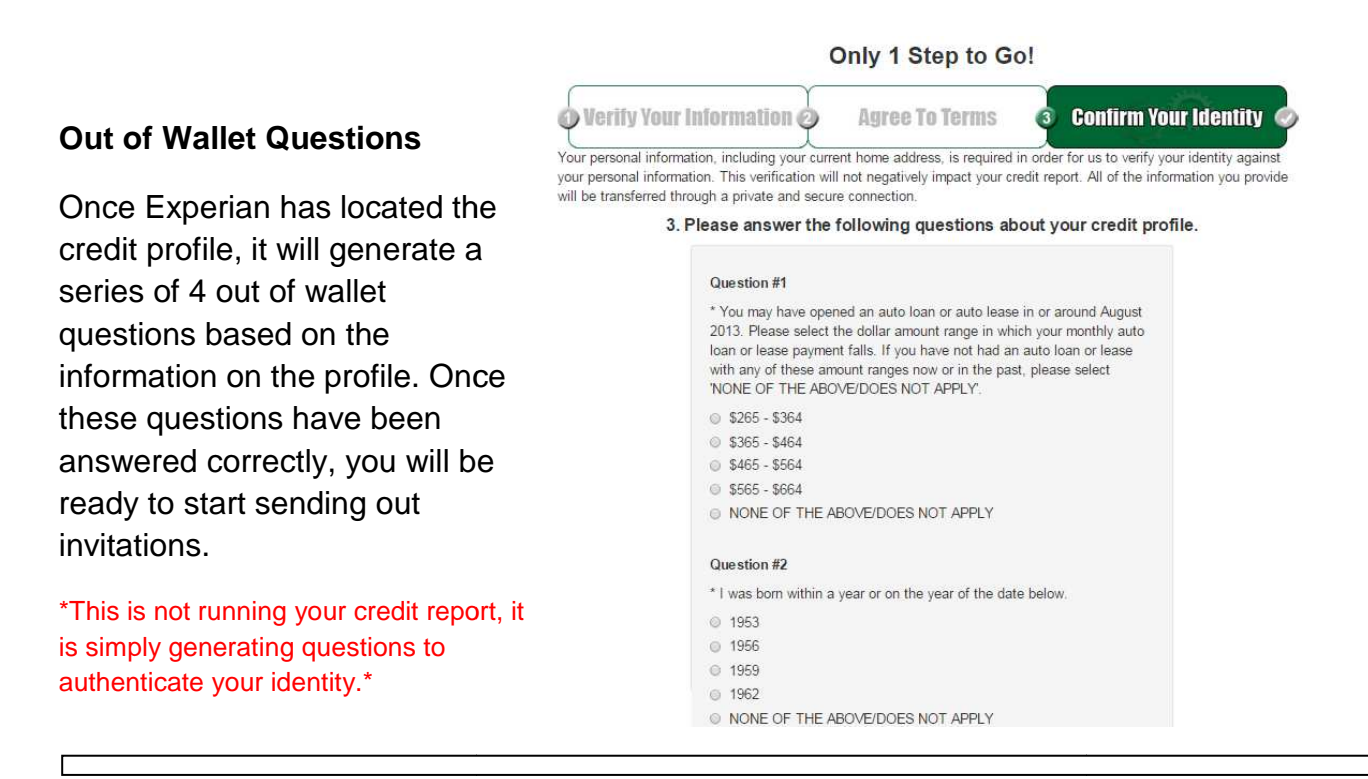

# **Sending Invitation**

Now that your identity is confirmed, you can invite the applicant.

Now that your identity is confirmed, you can invite the applicant.<br>Click the **New Applicant** button on your Landlord/Agent Dashboard.

- Enter the Applicants name, email address, any possible address, any possible co-applicants, and the property they might be interested in.
- Agree to the terms and then click "Send Invitation. ty they might be<br>ted in.<br>to the terms and then<br>Send Invitation.

Your invitation is now on its way!

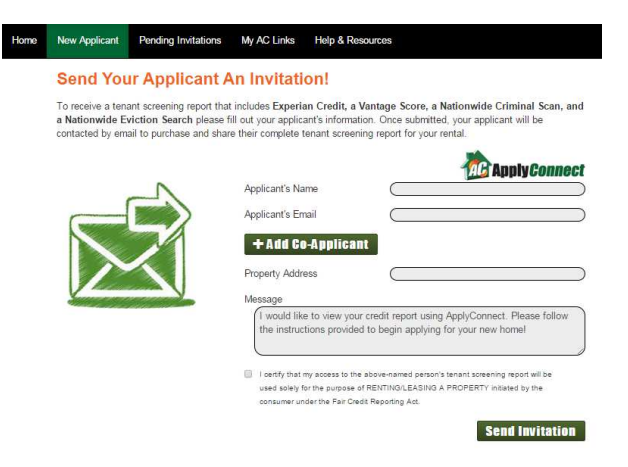

## **Receiving Invitation**

Your applicant will receive an invitation in their email. In that invitation will be a unique link that directs them to create an account. They will be required to enter their name, address and social security number so that they can receive out of wallet questions to authenticate their identity. Once they have answered these questions, they will then have multiple ways to pay for this report such as Paypal, Visa or Master Card. Once payment has been made, a report will be generated. Once the applicant views the report, they are able to click "Share Report" and it will now be viewable on your Landlord/Agent dashboard.

### **How to Read Report**

If you need help reading a report that has been sent to you, please use this link.

https://www.applyconnect.com/resources/ApplyConnect-Sample-Report.pdf

### **Creating ApplyConnect Links**

Is sending an invitation to one applicant at a time too time consuming? ApplyConnect lets you create links so that you can send email blasts to multiple

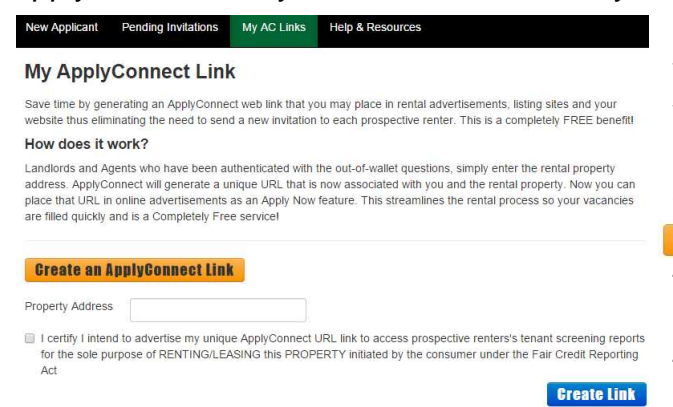

prospective applicants, or maybe you would like to post a link on your website, social media, etc. Simply click the My AC Links on your Landlord or Agent dashboard. Click the **Greate an ApplyConnect Link** button and enter the property address and click the agreement check box. Then proceed to click **Greate Link** 

# **Managing ApplyConnect Links**

Now that you have created the ApplyConnect link, you are able to manage all of the links you might have created. Simply copy and paste the generated URL and plug it in to your choosing. It is that easy!

#### **My ApplyConnect Link**

Save time by generating an ApplyConnect web link that you may place in rental advertisements, listing sites and your website thus eliminating the need to send a new invitation to each prospective renter. This is a completely FREE benefit!

#### How does it work?

Landlords and Agents who have been authenticated with the out-of-wallet questions, simply enter the rental property address. ApplyConnect will generate a unique URL that is now associated with you and the rental property. Now you can place that URL in online advertisements as an Apply Now feature. This streamlines the rental process so your vacancies are filled quickly and is a Completely Free service!

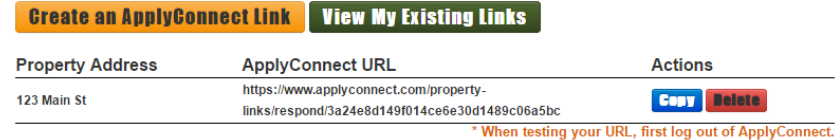